# **IF-6408PN 安装手册**

目录

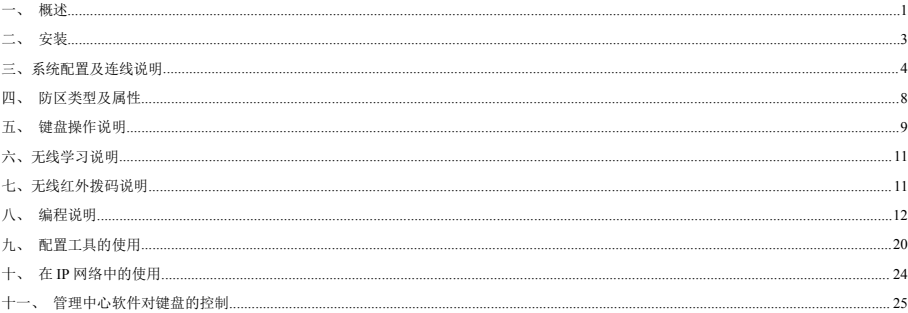

# <span id="page-1-0"></span>一、 概述

IF-6408PN 系列报警主机具有很强的实用性,被广泛地应用在小区、厂矿、院校、以及办公大楼等各类大型安保系统中,可实现不同方式的联网报警, 根据用户需求,有多种不同选择。

# **IF-6408PN** 系列主要功能及性能介绍

# **1.** 主要功能

- 支持 8 个防区,有线无线兼容,防区号为 1-8。另外 9-16 防区可以外扩 8 个独立无线防区
- 8个有线防区通过 4 个接口输入,每个有线接口最多可以接 2 个防区,通过两个不同阻值的电阻来区分防区。每个接口可以通过编程接 1 个常开、1 个常闭、2 个带不同线尾电阻的防区
- 16 个无线防区支持自学 16 个无线自学码
- 液晶型主机的防区名称汉字可以用电脑、手机配置任意更改,防区名称最多支持 7 个汉字
- 报警输出为无源继电器,输出属性常开、常闭可选
- 支持 3 个可编程时间段定时布撤防
- 每个防区长时间未触发,对系统布防,时间可编程,或禁止
- 每个防区触发时间可编程
- 49 组密码。包括: 1 个主密码、16 个布防密码、16 个布撤防密码、16 个防区密码
- 主机可通过 IP 实现与中心计算机连接
- 可以通过密码、遥控器、中心计算机、微信公众号对主机、防区进行布撤防;通过主机键盘对单个防区进行布撤防
- 主机分别可以存储 50 条的报警和操作纪录,掉电保存
- 可以分别存储 1000 条的报警、操作以及运行纪录,支持配置工具网络在线读取和导出
- 支持单向无线报警和双向无线报警
- 支持局域网在线更新程序

#### **2.** 电性能指标

- 输入电源 DC12V
- 主机板功耗 静态耗电: 100mA: 报警状态: 130mA
- 报警输出口 DC12V 800mA
- 外观尺寸 140\*93\*25mm
- 有线防区线尾电阻 第一个防区:10K 欧姆;第二个防区:20K 欧姆
- 无线参数 315MHz,编码器的震荡电阻为 4.7M, 2262 编码模式
- IP 接口 网络速度为 10M/100M

## **3.** 工作电压欠压告警

工作电压欠压告警的临界值为:9V,低于此电压会有欠压提示;

欠压提示:主机上的"状态指示灯"会闪烁;蜂鸣器会响,同时 LCD 屏显示:"系统欠压"。

### **4.** 防撬功能:

采用光电防撬开关,上电 10 秒钟之内,如果没有合上设备的前、后壳,则该防拆功能失效。

### **5.** 下载模式

进入下载模式有以下两种方法:

- (1)硬件进入下载模式:设备断电,JP1 短接(跳针 B),设备上电,则设备就会一直处于下载模式。如解除下载模式,则需要设备断电,断开 JP1 短 接(跳针 B),上电即可。
- (2) 软件进入下载模式:配置工具连接设备成功后,点击'编程生效',此时设备处于下载模式,时间为 30 秒,如果 30 秒内未成功连接专用下载工具, 则自动退出下载模式。
- 说明:软件进入下载模式后,短接跳针 B,可使设备一直处于下载模式。
	- ① 在下载模式中,用户可以在线更新程序,状态指示灯慢闪,约 2 秒一次。可使用专用的下载工具进行程序更新。
	- ② 30 秒时间到之后,设备进入工作模式。若程序更新出错,设备会一直停留在下载模式,等待用户再次更新。
	- ③ 关于程序下载的说明,参见 《九、配置工具的使用》的《5.程序下载说明》
- 注意:程序更新过程中,设备必须处于下载模式,否则下载工具不能使用!

# <span id="page-3-0"></span>二、 安装

- IF-6408PN报警主机应安装在适当的高度,以方便所有操作人员进行操作。
- 在机壳下方的槽口位置,将前壳同后面底壳分开。
- 墙面安装:利用底壳对安装孔和进线孔位置定位。
- 电气盒上安装:IF-6408PN可直接安装在电气开关盒上。

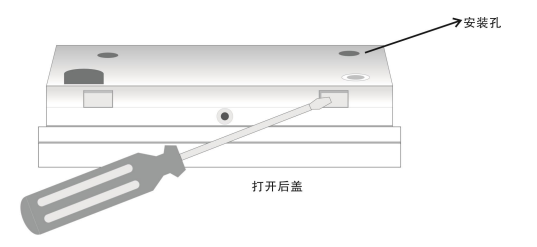

# <span id="page-4-0"></span>三、系统配置及连线说明

# **1. IF-6408PN** 接线端口说明

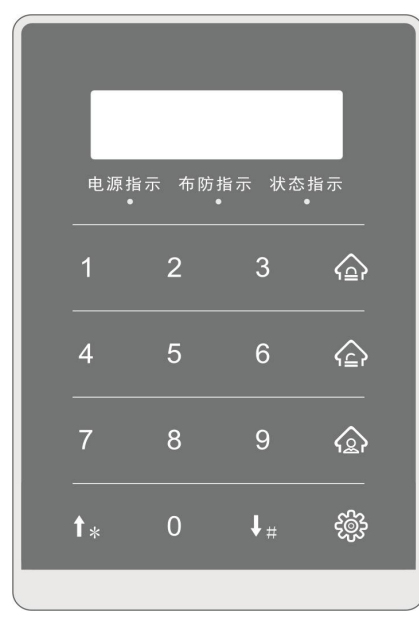

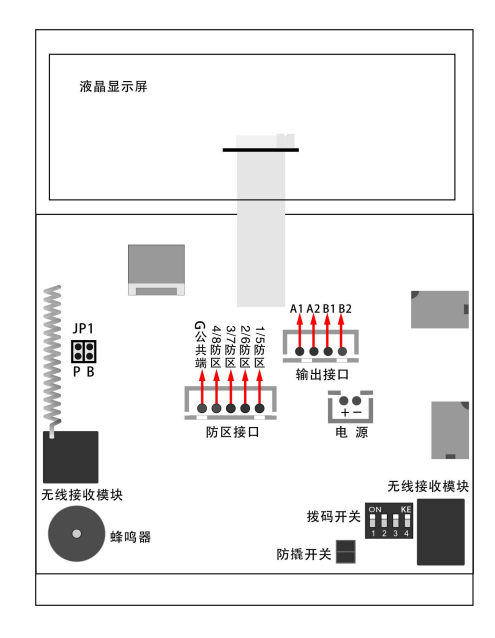

# **1.** 指示灯状态说明:

- 1) 主机的电源指示灯:有电,灯常亮;掉电,灯灭。
- 2) 主机的布防指示灯:布防状态,灯常亮; 撤防状态,灯灭。
- 3) 正常状态,灯灭;欠压状态:灯闪;编程状态:灯常亮。

### **2.** 跳针说明:

恢复密码 : 设备断电, JP1短接(跳针P), 设备上电启动完成后生效。主机临时IP地址192.168.1.202

(如果已连接电脑,用【配置工具】进行搜索,IP 网段就会自动变成该电脑的 IP 网段 XXX.XXX.XXX.202) JP1 断开(跳针 P),主机重

启, IP 地址又恢复为用户设置的 IP, 或者自动分配的 IP。(主要目的: 用户忘了密码或者网络设置方式)。 恢复出厂值: 设备断电, JP1 短接(跳针 P), 同时拨码开关全拨到 ON 端, 设备上电启动完成后生效。

进入下载模式:设备断电,短接跳针 B,设备上电。则设备就会一直处于下载模式。如退出下载模式,则需要设备断电,断开跳针 B,上电即可。

在下载模式中,用户可以更新程序, 编程状态灯慢闪, 约 2 秒一次。可使用**专用的下载工具**进行程序更新。

### **3. IF-6408PN** 与电源的连接

IF-6408PN 电源为直流 12V 电源,主机电源从红线接'+'极(正极),黑线接'-'极(负极)。

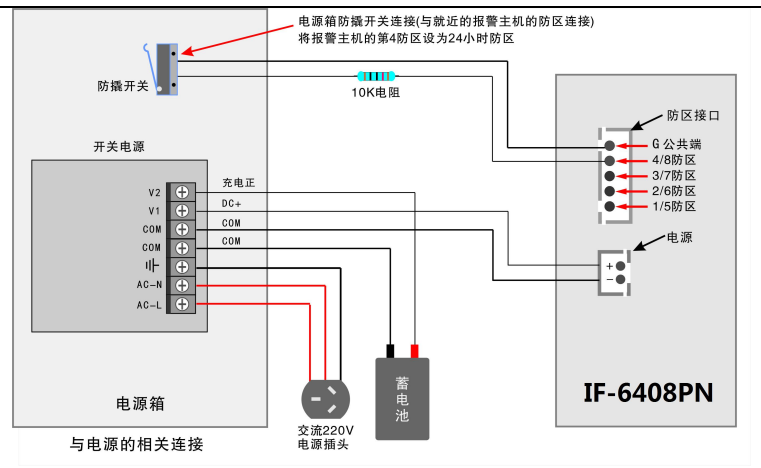

IF-6408PN 与电源箱的连接

# **4**.**IF-6408PN** 与有线探测器的连接

IF-6408PN 系列主机最多可以接 8 个有线探测器,主机共有 4 个有线(加 1 个公共端)接入端子,通过编程每个接口可以接 1 个常开、1 个常闭、带 1 个线尾电阻、带 2 个线尾电阻的有线探测器。 具体接法如下:

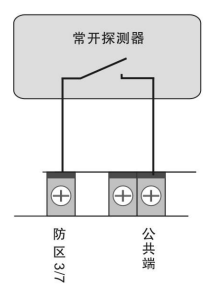

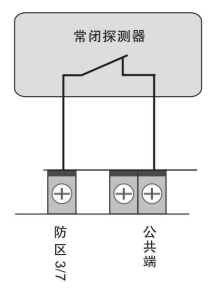

1)不带电阻的常开接法: 2)不带电阻的常闭接法: 3)带 1 个电阻的常开接法:

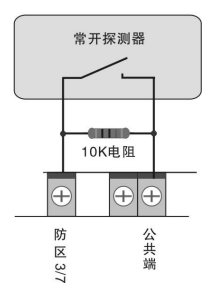

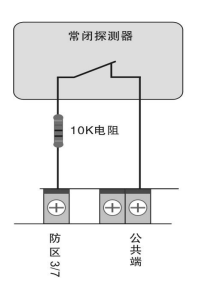

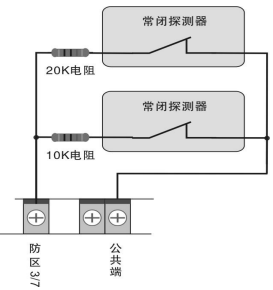

4) 带 1 个电阻的常闭接法: 5) 带 2 个电阻的常闭接法:

#### **5. IF-6408PN** 与警号的连接

作为就地报警的主要设备—警号, IF-6408PN 也为其留有接口, 因为采用继电器控制, 12V 电源正 -------------- 报警正 可接大功率的警号。警号的(+)极与+12V 电源的(+)极连接,(-)极与 IF-6408PN 的"输出 1" 的其中一根线连接,同时将"输出 1"的另外一根线与电源地(-)连接。 电源

说明:布防警号功能只能连接输出 1 才有效。。

<span id="page-8-0"></span>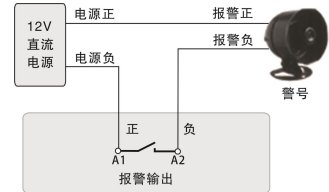

# 四、 防区类型及属性

# **1**.**IF-6408PN** 支持的防区类型及说明

- 屏蔽防区: 此防区无效,无论在什么情况下触发该防区,都不会报警。
- 立即防区: 布防后,触发了立即防区,立即报警。
- **延时防区:** 布防后,若触发了延时防区,只在所设定的进入/退出延时时间结束之后才会报警;在延时过程中进行撤防,会自动取消报警。
- 24小时防区: 一直处于激活状态, 不论撤布防与否, 只要一触发就立即报警。
- 火警防区: 一直处于激活状态,不论撤布防与否,只要一触发就立即报警。

求助防区: 一直处于激活状态,不论撤布防与否,只要一触发就立即向中心报警,但就地不报警。

- **着防后再布防防区:** 此防区触发,对系统进行撤防,随后系统进入布防过程。
- 布防防区: 系统在撤防的状态下,此防区触发,系统进入布防过程。
- 撤防防区: 此防区触发,系统立即撤防。
- 务路防区: 若某防区允许旁路,用户留守布防后,该防区触发无效。
- 布撤防交替防区: 若系统现在为布防状态,此防区触发,系统进行撤防;若系统现在为撤防状态,此防区触发,系统进行布防。
- 说明: 每个防区报警后,是否就地输出、就地蜂鸣器提示、上报中心,都可以通过编程来选择。

### **2**.**IF-6408PN** 防区报警时间跟随属性说明

- <span id="page-9-0"></span>跟随报警时间: 防区报警后, 直到报警时间结束或撤防后报警停止。
- **跟随防区状态:** 防区报警后,直到防区恢复正常后报警停止。
- 跟随撤防: 防区报警后,直到撤防后报警停止。
- 民报警后响 5 秒: 防区报警后, 5 秒后报警停止。
- 报警后响 10 秒: 防区报警后,10 秒后报警停止。
- 报警后响 20 秒: 防区报警后, 20 秒后报警停止。

#### **3**. **IF-6408PN** 无线自学防区和遥控器

IF-6408PN 支持 16 个无线防区,通过自学码来实现防区编码。无线参数为,频率 315MHz,探测器的编码方式是 2262,它的振荡电阻为 4.7M 欧姆。 IF-6408PN 支持 8 个不同编码的遥控器,每个遥控器可以支持"布防"、"留守布防"、"撤防"三种功能键,通过自学码来实现每个遥控器的每个键的编码。 每个遥控器的每个按键的编码都应该唯一的。无线参数为, 频率 315MHz, 探测器的编码方式是 2262, 它的振荡电阻为 4.7M 欧姆。

通过编程可以更改某个防区或遥控器每个键的无线编码,具体编程请参考编程章节。

注意:自学编程完成后,遥控器和无线防区一定要测试至少一次,看是否正确。

# 五、 **IF-6408PN** 的键盘操作说明

IF-6408PN 系列采用点阵液晶显示,主机本身可操作也可编程。若编程项有修改,退出时主机自动重启。

# **1**、 密码说明

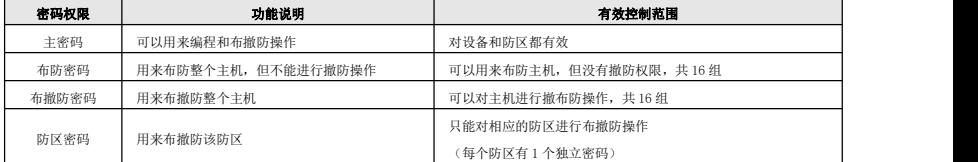

整个系统总共带有 49 个密码,分为 4 种不同的权限密码,各种权限说明如下:

具体操作请看下面的用户操作说明。

### 2.用户操作指南

# 布防:[密码] + [布防]

输入[主密码]或[布防密码] 或[布撤防密码] + [布防]键,若该主机有布防退出时间,在退出延时期间,蜂鸣器将鸣音。所设置的退出延时时间结束 后,布防状态指示灯将常亮。

# 撤防:[密码] + [撤防]

输入[主密码]或[布撤防密码] + [撤防]键即可撤防。布防状态指示灯将熄灭,表示该主机已进入撤防状态。若在撤防前触发了延时防区,在进入延时 期间撤防,延时防区触发无效。

### 留守布防:[密码] + 按[旁路]键3秒

输入[主密码]或[布防密码] 或[布撤防密码] + [旁路]键3秒,将系统编程允许旁路的防区旁路掉,同时进入布防状态。

### 解除报警:[密码] + [撤防]

### 除历史报警:撤防后再布防

若发生报警或者显示联动报警,主机撤防后,主机会显示曾报警的防区。下一次布防时,主机的报警显示也会被清除。

#### 单防区布防:[防区密码/主密码] + [旁路] + [防区编号] + [布防]

### 单防区撤防:[防区密码/主密码] + [旁路] + [防区编号] + [撤防]

注意: 所有密码均为 4 位数字

### 遥控器的使用-以下为出厂时所配遥控器

(1)"闭锁" 键 布防

- (2)"开锁" 键 撤防
- (3)"头像" 键 留守布防

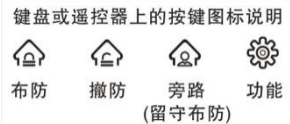

# <span id="page-11-1"></span><span id="page-11-0"></span>六、无线学习说明

# **IF-6408PN** 无线自学防区和遥控器

IF-6408PN 报警主机最多支持 16 个无线防区和 8 组遥控器控制。通过自学码来实现防区编码。无线参数为,频率 315MHz,探测器的编码方式是 2262。 它的震荡电阻为 1.2M-4.7M 欧姆。通过编程可以更该某个防区或遥控器每个键的无线编码,具体编程请参考 八、IF-6408PN 编程说明。 注意:自学编程完成后,遥控器和无线防区一定要测试至少一次,看是否正确。

# 七、**IF-6317** 无线红外拨码说明

本设备若使用无线双向红外,不需要自学,只需要让拨码地址处在 1-16 防区范围内即可。此时的拨码地址相当于防区号。ES6317 无线双向红外探 测器的拨码地址说明如下表所示。

# 拨码开关说明:

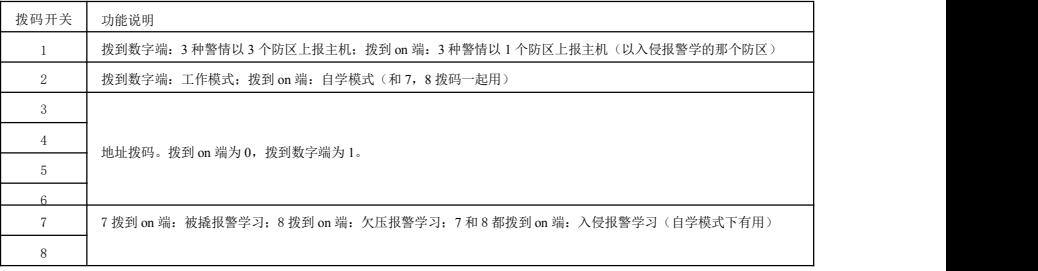

防区与拨码对应关系**(**在拨码开关上, "OFF(数字)"一边表示"1", 对应表格中的 "●"; 在"ON"一边表示"0"对应表格中的 " (空白)"。**)**

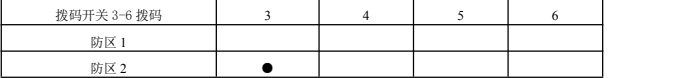

<span id="page-12-0"></span>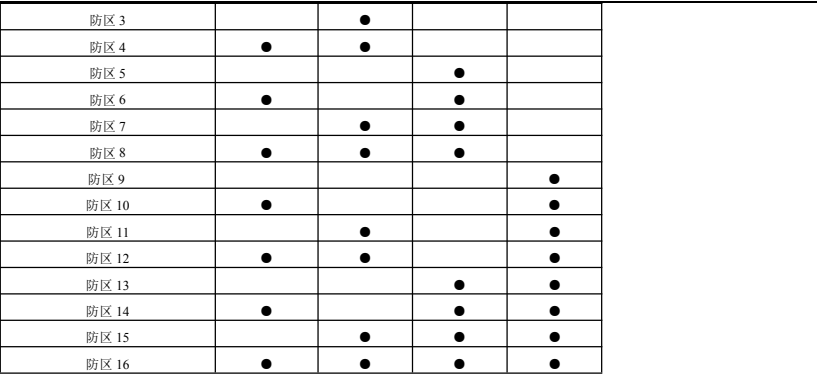

# 八、 **IF-6408PN**编程说明

# **1**、 编程步骤

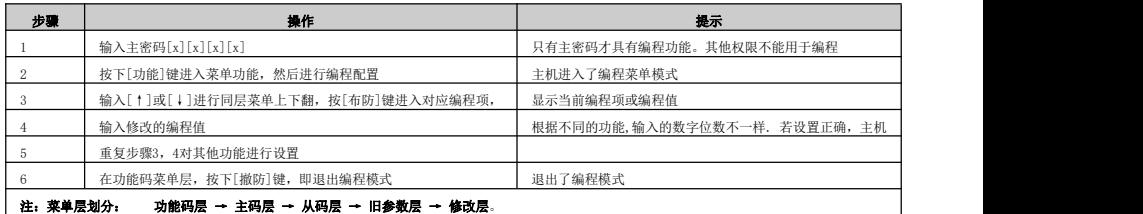

### **2**、 编程说明

(1) 输入安装密码:4位数.

说明:出厂缺省主密码为[1][2][3][4]。

若忘记了密码,则可按照下列步骤恢复主密码为1234。

- 1>. 断开主机的电源;
- 2>. 短接跳线 IP1 (跳针P):
- 3>. 接通主机的电源;
- 4>. 跳开跳线JP1(跳针P)。
- (2) 按下[功能]键。状态指示灯亮显示你已经进入了编程模式。
- (3) 在编程中进行了有效了配置,在即出编程时主机将会自动重新启动让新配置生效。
- (4) 在从码层按下[功能]键,将进入跳转层,此时输入想要跳转到的从码编号,再按下[布防]键将会直接跳转到对应的从码。

说明:若30秒之内没有进行任何操作,系统将自动退出编程模式。

### **3**、 编程举例

例1:在进入编程模式后 原密码为1234,修改主密码为5678

- a、 按4位[主**密码**]+[功能]键,进入功能菜单显示,此时LCD显示1. 查询
- b、 按[↓]键,此时LCD显示2、密码设置
- c、 按[布防]键,此时LCD显示1.主密码
- d、 按[布防]键,此时LCD显示主密码 1234
- e、 按[布防]键,进行密码修改,输入新的密码5678,主机提示修改成功
- f、 按[撤防]键,此时LCD显示1.主密码
- g、 按[撤防]键,此时LCD显示2、密码设置
- h、 按[撤防]键, 退出编程。若有有效的编程修改, 此时主机将会自动重启。

例2:在进入编程模式后要编程 原报警时间为180,修改报警时间为60秒

a、 按4位[主密码]+[功能]键,进入功能菜单显示,此时LCD显示1. 查询

- b、 按[↓]键,此时LCD显示2、设置密码
- c、 按[↓]键,此时LCD显示3、时间设置
- d、 按[布防]键,此时LCD显示1.系统报警时间
- e、 按[布防]键,此时LCD显示系统报警时间180
- f、 按[布防]键,进行时间修改,输入新的报警时间060,主机提示修改成功
- g、 按[撤防]键,此时LCD显示1.系统报警时间
- h、 按[撤防]键,此时LCD显示3、时间设置
- i、 按[撤防]键,即出编程。若有有效的编程修改,此时主机将会自动重启。

# **4**、 编码功能列表:

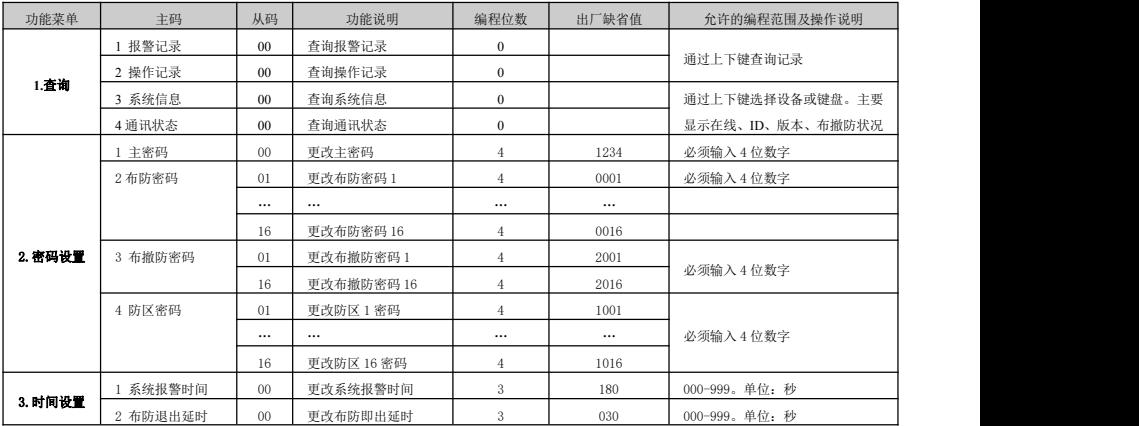

IF-6408PN 报警主机安装指南 v100

|         | 3 防区讲入延时 |          | 更改防区讲入延时     | $\Omega$       | 090          | 000-999. 单位: 秒 (只对延时防区  |
|---------|----------|----------|--------------|----------------|--------------|-------------------------|
|         |          |          |              |                |              | 有效)                     |
|         | 4 上电时间抑制 | $00\,$   | 上电的一段时间抑制    | 3              | $000 -$      | 范围: 0到255秒              |
|         | 1 快速布防允许 | $00\,$   | 更改快速布防允许     | $\mathbf{1}$   | $\mathbf{1}$ | 范围: 0到1                 |
| 4. 操作提示 | 2 布防警号提示 | $^{00}$  | 更改布防警号提示     | $\mathbf{1}$   | $\mathbf{0}$ | 0: 禁止                   |
| 设置      | 3 进入触发提醒 | $00\,$   | 更改进入触发提醒     | $\mathbf{1}$   | $\mathbf{0}$ |                         |
|         | 4 欠压提示   | 00       | 更改欠压提示       | $\mathbf{1}$   | $\mathbf{1}$ | 1: 允许                   |
|         | 1 防区类型   | 01       | 防区1的类型       | $\overline{2}$ | 01           | 00=屏蔽, 01=立即, 02=延时,    |
|         |          |          |              |                |              | 03=24 小时, 04=火警, 05=求助, |
|         |          |          |              |                |              | 06=触发用于系统布防, 布防前撤       |
|         |          |          |              |                |              | 防,                      |
|         |          |          |              |                |              | 07=触发仅用于系统布防,           |
|         |          | $\cdots$ | $\cdots$     | $\overline{2}$ | 01           | 08=触发仅用于系统撤防, 10=若系     |
|         |          |          |              |                |              | 统为布防则撤防: 若系统为撤防则        |
|         |          | 16       | 防区 16 的类型    | $\overline{2}$ | 01           | 布防, 布撤交替。               |
| 5. 防区设置 | 2 防区留守允许 | 01       | 防区 1 允许留守    | $\mathbf{1}$   | $\mathbf{0}$ |                         |
|         |          | 02       | 防区 2 允许留守    | $\mathbf{1}$   | $\mathbf{0}$ | 0=不能留守                  |
|         |          | $\cdots$ |              | $\mathbf{1}$   | $\mathbf{0}$ | 1=可留守                   |
|         |          | 16       | 防区 16 允许留守   | $\mathbf{1}$   | $\mathbf{0}$ |                         |
|         | 3 防区报警提醒 | 01       | 防区1报警就地主机提   | $\mathbf{1}$   | $\mathbf{1}$ |                         |
|         |          | 02       | 防区2报警就地主机提   | $\mathbf{1}$   | $\mathbf{1}$ | 0=防区报警时主机的蜂鸣器不响:        |
|         |          |          |              |                |              | 1=防区报警时主机的蜂鸣器响          |
|         |          | $\cdots$ |              | $\mathbf{1}$   | $\mathbf{1}$ |                         |
|         |          | 16       | 防区 16 报警就地主机 | $\overline{1}$ | $\mathbf{1}$ |                         |
|         | 4 防区报警输出 | 01       | 防区1报警就地输出    | -1             | 1            | 0=防区报警时主机的输出无效;         |

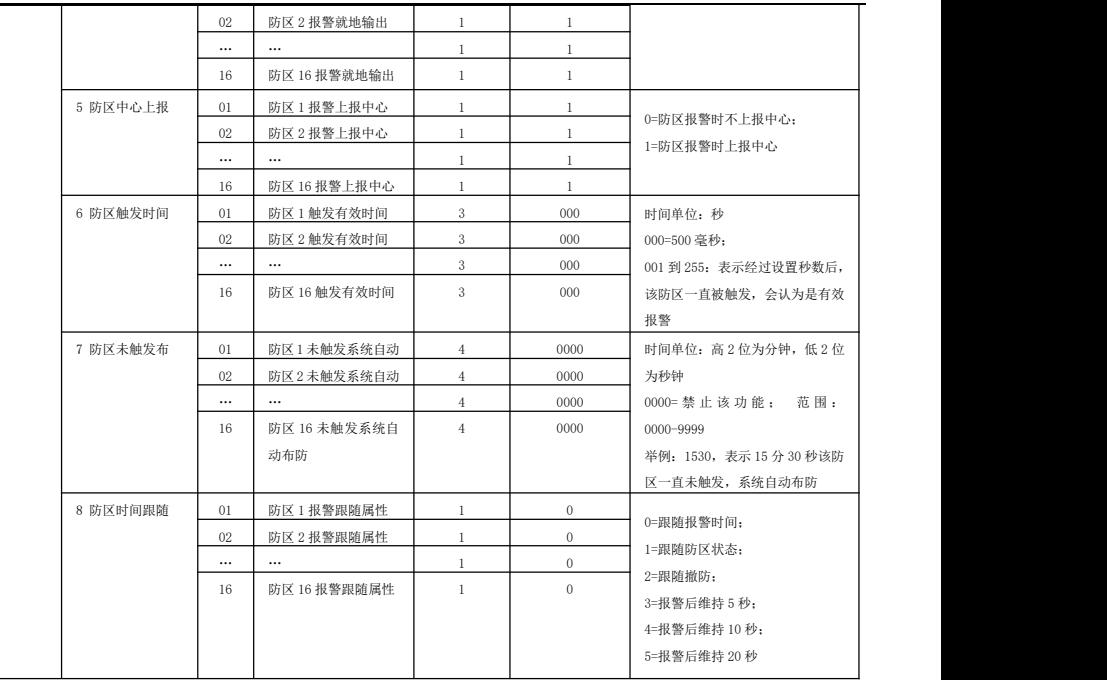

IF-6408PN 报警主机安装指南 v100

|               | 9 有线防区属性  | 01       | 有线防区端子1属性   | $\mathbf{1}$   | $\mathbf{1}$ | 0=禁止: 1=1 个常闭: 2=1 个常开:   |
|---------------|-----------|----------|-------------|----------------|--------------|---------------------------|
|               |           | 02.      | 有线防区端子2属性   | $\mathbf{1}$   |              | 3=1个10K线尾电阻:              |
|               |           |          | $\cdots$    | $\mathbf{1}$   | $\mathbf{1}$ | 4=1 个 10K 线尾电阻+1 个 20K 线尾 |
|               |           | 04       | 有线防区端子 4 属性 | $\mathbf{1}$   |              | 电阻                        |
|               | 10 输出跟随属性 | 01       | 输出1跟随属性     | $\mathbf{1}$   | 1            | 0=禁止: 1=跟随报警: 2=跟随布防      |
|               |           | 02.      | 输出2跟随属性     |                |              |                           |
|               | 1 定时布防    | $_{01}$  | 定时布防时间段 1   | $\overline{4}$ | 9999         | 时-分(都为2位), 00-99          |
|               |           | 02.      | 定时布防时间段 2   | $\overline{4}$ | 9999         | 如果小时设定超过 23, 或者分钟设        |
|               |           | 03       | 定时布防时间段 3   | $\overline{4}$ | 9999         | 定超过 59, 该时间段禁止            |
|               | 2 定时撤防    | 01       | 定时撤防时间段 1   | $\overline{4}$ | 9999         | 时-分(都为2位), 00-99          |
| 6. 定时操作<br>设置 |           | 02       | 定时撤防时间段 2   | $\overline{4}$ | 9999         | 如果小时设定超过23, 或者分钟设         |
|               |           | 03       | 定时撤防时间段 3   | $\overline{4}$ | 9999         | 定超过 59, 该时间段禁止            |
|               | 3 定时允许星期  | 01       | 星期1允许定时操作   | $\mathbf{1}$   |              | 范围: 0到1                   |
|               |           | $\cdots$ | $\cdots$    | $\cdots$       | $\cdots$     | 0: 禁止                     |
|               |           | 07       | 星期7允许定时操作   | $\mathbf{1}$   | 1            | 1: 允许                     |
|               | 1 无线防区    | 01       | 防区 1 无线码自学  | 1              |              | 讲入编程后, 会显示以前的自学过          |
|               |           | 02       | 防区 2 无线码自学  | 1              |              | 的无线编码: 按「布防]键, 等待         |
|               |           | $\cdots$ |             |                |              | 无线探测器发, 触发后, 自动更          |
| 7. 无线防区       |           | 16       | 防区 16 无线码自学 | $\mathbf{1}$   |              | 新,并退出当前自学编程。按"键           |
| 及過控器自         |           |          |             |                |              | 9", 清除以前编码                |
| 学             |           |          |             |                |              |                           |
|               | 2 遥控1 编码  | 01       | 主机1号遥控器"布防" | $\mathbf{1}$   |              | 讲入编程后, 会显示以前的自学过          |
|               |           | 02       | 主机1号遥控器"留守  | $\mathbf{1}$   |              | 的无线编码: 按「布防]键, 等待         |
|               |           | 03       | 主机1号遥控器"撤防" | $\mathbf{1}$   |              | 无线探测器发, 触发后, 自动更          |
|               | $\cdots$  | $\cdots$ | $\cdots$    | $\cdots$       | $\cdots$     | 新,并退9",清除以前编码             |

IF-6408PN 报警主机安装指南 v100

| 主机2号遥控器"布防"<br>9 遥控8 编码<br>01<br>$\mathbf{1}$<br>键无线码自学<br>主机2号遥控器"留守<br>02<br>$\mathbf{1}$<br>主机2号遥控器"撤防"<br>03<br>$\mathbf{1}$<br>1设备地址<br>设备地址<br>3<br>000-999。上报中心的设备编号<br>00 <sup>0</sup><br>$000 -$<br>通讯机地址<br>3<br>2 通讯机地址<br>$00\,$<br>000<br>000-239。上报中心的通讯机编号<br>3 中心上报属性<br>中心上报属性<br>$\mathbf{0}$<br>1<br>$\mathbf{1}$<br>范围: 0到1<br>0=上报中心 1个地址<br>1=上报中心2个地址<br>清除所有历史记录<br>清除当前的所有历史记录<br>4 清除记录<br>$00\,$<br>$\mathbf{1}$<br>改变系统日期<br>6<br>每次上电必须重新输入<br>5 系统日期<br>$00\,$<br>$16 - 01 - 01$<br>6<br>6 系统时间<br>改变系统日期<br>00:00:00<br>每次上电必须重新输入<br>00 <sup>0</sup><br>8. 系统设置<br>7 恢复出厂值<br>恢复出厂值<br>恢复出厂值(无线无效)<br>00 <sup>0</sup><br>$\mathbf{1}$<br>防撬属性<br>8 防撬属性<br>00 <sup>0</sup><br>1<br>$\mathbf{1}$<br>范围: 0到1<br>0=关闭防撬功能<br>1=打开防撬功能<br>输出1常开常闭<br>9 输出常开常闭<br>$\mathbf{0}$<br>01<br>$\mathbf{1}$<br>0=常开<br>1=常闭<br>02<br>输出2常开常闭<br>$\Omega$<br>$\mathbf{1}$<br>0=禁止<br>10 输出中心允许<br>输出中心允许<br>$\mathbf{0}$<br>00 <sup>1</sup><br>$\mathbf{1}$<br>1=允许 |  |  |  |  |
|----------------------------------------------------------------------------------------------------|--|--|--|--|
|                                                                                                    |  |  |  |  |
|                                                                                                    |  |  |  |  |
|                                                                                                    |  |  |  |  |
|                                                                                                    |  |  |  |  |
|                                                                                                    |  |  |  |  |
|                                                                                                    |  |  |  |  |
|                                                                                                    |  |  |  |  |
|                                                                                                    |  |  |  |  |
|                                                                                                    |  |  |  |  |
|                                                                                                    |  |  |  |  |
|                                                                                                    |  |  |  |  |
|                                                                                                    |  |  |  |  |
|                                                                                                    |  |  |  |  |
|                                                                                                    |  |  |  |  |
|                                                                                                    |  |  |  |  |
|                                                                                                    |  |  |  |  |
|                                                                                                    |  |  |  |  |
|                                                                                                    |  |  |  |  |
|                                                                                                    |  |  |  |  |
|                                                                                                    |  |  |  |  |

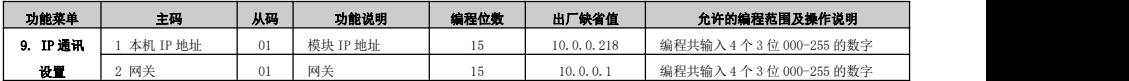

IF-6408PN 报警主机安装指南 v100

<span id="page-19-0"></span>

|         | 3 网络掩码      | 01              | 网络掩码        | 15           | 255, 255, 255, 0 | 编程共输入4个3位000-255的数字        |
|---------|-------------|-----------------|-------------|--------------|------------------|----------------------------|
|         | 4 中心 IP 地址  | 01              | 中心 1IP 地址   | 15           | 10.0.0.219       | 编程共输入4个3位000-255的数字。要      |
|         |             | 02              | 中心 2IP 地址   | 15           | 10, 0, 0, 220    | 使用此项编程, 动态域名属性必须为0。        |
|         | 5 目的 UDP 端口 | 01              | 目的 UDP 端口 1 | 05           | 04002            | 00000-65535。和中心 UDP 接收端口一致 |
|         |             | 02              | 目的 UDP 端口 2 | 05           | 04002            |                            |
|         | 6 源 UDP 端口  | 01              | 源 UDP 端口 1  | 05           | 4002             | 00000-65535。和中心 UDP 发送端口一致 |
|         |             | 02              | 源 UDP 端口 2  | $0.5\,$      | 4002             |                            |
|         | 7 上报服务器     | $00\,$          | 上报服务器       | $\mathbf{1}$ | $\mathbf{0}$     | 0-关闭                       |
|         |             |                 |             |              |                  | $1 - f$ 丁开                 |
|         | 8 动态 IP 获取  | 00 <sup>1</sup> | 动态 IP 分配    | $\mathbf{1}$ | $\Omega$         | $0 - 1$                    |
|         |             |                 |             |              |                  | 0: 本机的 IP 为 "1 模块 IP 地址"所设 |
|         |             |                 |             |              |                  | IP地址。                      |
|         |             |                 |             |              |                  | 1: 本机的 IP 为路由或其他互连网设备分     |
|         |             |                 |             |              |                  | 配的 IP                      |
|         |             | 02              | 中心2动态域名     | 30           | $\mathbf{0}$     |                            |
|         | 9 在线上报      | 01              | 中心1在线上报时    | 04           | 20               | 0000-9999 秒。0表示不上报         |
|         |             | 02              | 中心1在线上报时    | 04           | 20               |                            |
|         | 10 服务器 ID   | 01              | 服务器 ID      | 05           | 57600            |                            |
|         | 1 防区名称      | 01              | 防区1名称       | 15           | 防区1              | 最多可输入7个汉字                  |
| 10. 设置名 |             |                 | $\cdots$    |              |                  |                            |
| 稼       |             | 16              | 设备 16 名称    | 15           | 防区 16            | 最多可输入7个汉字                  |

# 九、 配置工具的使用

1、设备启动完成后,打开编程软件,点击"智能搜寻设备"-"搜寻"如下图。

点击对应的设备,输入"密码"(默认为1234。若忘记密码,请短接密码恢复跳线 IP1(跳针 P)重新上电),点击"编程开始"。

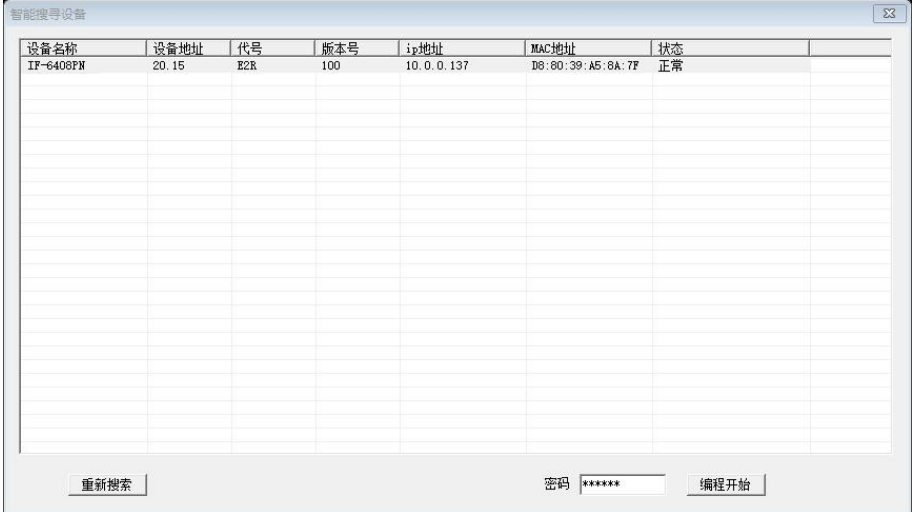

2、进入编程界面,可进行对应的编程项修改、保存、读取、查询、编程等操作。通过软件可查询到模块的布撤防状态、防区是否触发,防区是否报警、 输出的状态、模块与中心的通讯状态、设备状态等等,如完成编程或查询后,点击"编程生效"退出。

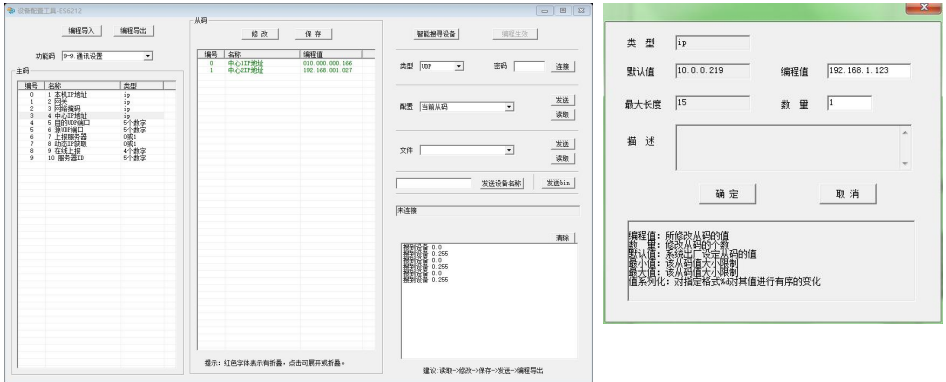

3、编程举例, 把"中心 IP 地址"修改为"192.168.1.123"。

(1) 在功能码下拉中选中"2-. IP 设置",再在主码中选中"3 中心 IP 地址",再选中从码中的"中心 1 IP 地址",点击修改,如右图所示。

(2) 在编程值中填入 "192.168.1.123", 数量为 1 (数量为要修改的从码数量, 从当前从码开始往下数), 点击确定。再点击主界面的"保存"。

(3)在主界面的"配置"-"范围"中选中"当前从码",如下图。

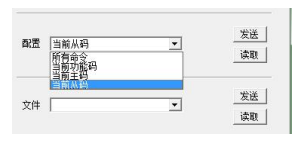

(4)完成上述操作后,点击"发送编程命令",即可完成编程。此时状态处会显示如图 1。

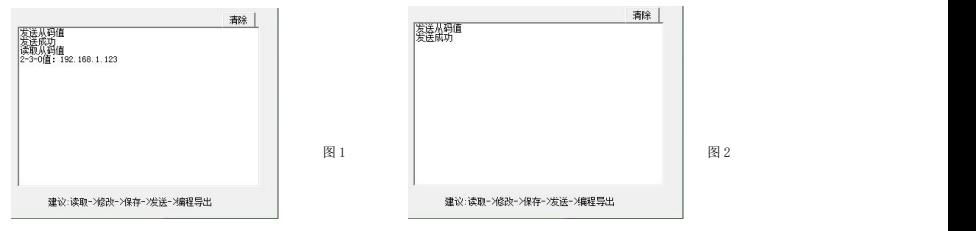

(5)上述操作已完成对"中心 IP 地址"的编程,此时用户可点击"读取编程值"来检验是否配置正确。查询如图 2 所示。

(6)编程完成后,用户点击"编程生效"让模块重启,此时模块将会更新配置数据,采用新的配置运行。

4、读取文件。选择需读取的文件类型,点击"读取", 如下图 1。等待一段时间(读取时间的长短跟文件的大小有关),读取完毕后,点击"导出 txt", 文 件会以 Excel 文件类型保存,以方便查看,如下图 2。

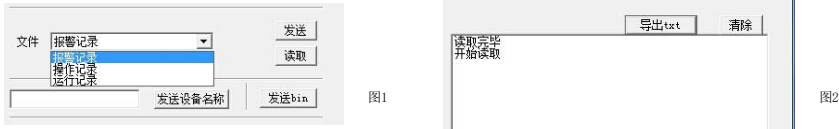

# **5**、程序下载说明

(1)把程序文件的名称改为 program.bin,放到下载软件的文件夹下。

(2)打开下载工具 Configure-PRG.exe,点击"智能搜寻设备"-"搜寻",然后找到自己对应的设备。输入密码(下载工具密码固定为 123456),点击 编程开始。若设备处于下载模式,此时智能搜寻到的设备,其设备名称会出现 "xxx-烧写"字样。若设备不处于下载模式,则下载工具不能连接到设 备。如下图所示。

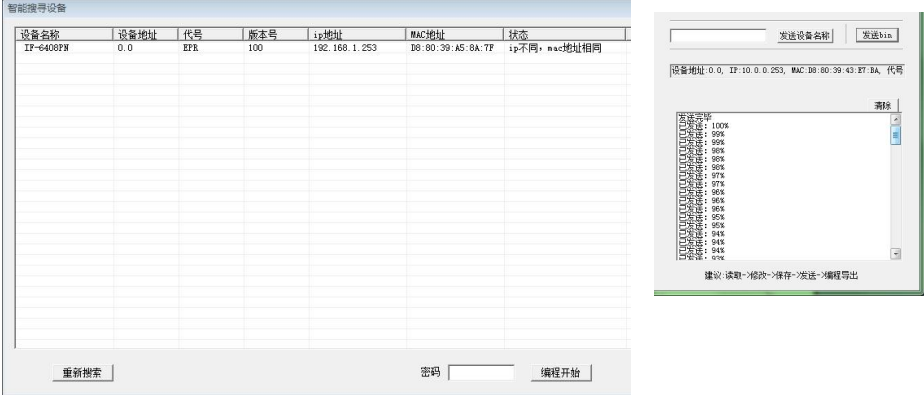

(3)连接设备成功后,直接点击"发送 bin"按钮,软件会把程序文件更新到设备。如右图所示。 (4)程序下载完成后,点击"编程生效",设备会自动转入工作模式,开始工作。

# <span id="page-24-0"></span>十、 **IF-6408PN**在 **IP** 网络中的使用

IF-6408PN 可以通过 IP 网络的方式与中心、手机通讯。中心、手机可以收到主机的报警、布撤防等信息,也可以对 IF-6408PN 的每个防区和主机进行 布撤防。

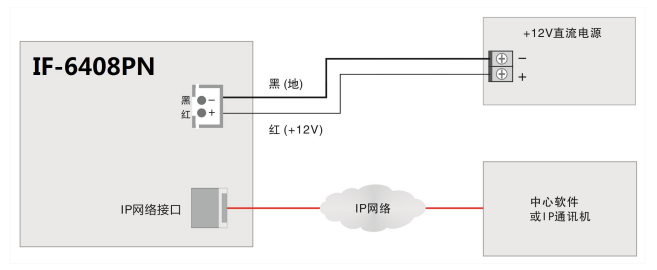

### **1. IF-6408PN** 的 **IP** 参数编程

IF-6408PN 的 IP 参数编程包括动态 IP 分配、服务器支持、本机 IP 地址、1 号中心 IP 地址、2 号中心 IP 地址、网关地址、UDP 目的端口、UDP 源端口、 IP 掩码、DNS 服务器地址、中心 1 的动态域名、中心 2 的动态域名等参数。监控中心的 UDP 端口(本机端口)与主机的 UDP 目的端口号要保持一致。在局 域网内,UDP 目的端口和 UDP 源端口可以保持一致。

如果通过路由器上互联网与中心相连时,中心的 IP 地址必须固定;如果该中心的 IP 地址为 0.0.0.0,主机会判断该中心的动态域名是否有效,并且 在 DNS 服务器有效的情况下,主机会自动寻找该动态域名的 IP 地址。若主机打开 DHCP 动态 IP 获取功能,则本机 IP 为路由器动态分配的 IP。

在互联网使用时,挂在同一局域网下的主机的 IP 地址和 UDP 源端口号都是唯一的,通过设置路由器的转发,将该主机的 UDP 源端口和所有主机的 IP 地址一一对应;IP 掩码一般为 255.255.255.0,如果本机的 IP 地址为 0.0.0.0,IP 功能将被禁止。

#### 2. IP 报警主机编程

IP 参数编程请参考编程说明。

# **3.** 中心监控软件编程

在全局配置中设置目的端口号,本机端口要和 IF-6408PN 的 UDP 目的端口保持一致(缺省为 4002)。在设备配置中增加一个地址为 xxx.yyy 的终端设备

<span id="page-25-0"></span>(其中 xxx 为 IF-6408PN 的通讯机地址, vvv 为 IF-6408PN 的用户机地址), 且它的测试间隔时间为 20 秒。

IF-6408PN 共有 16 个防区,如果中心上报属性设为 1 个地址的,只有 1-8防区上报,在设备配置中增加一个地址为 xxx.yyy 的终端设备(其中 xxx 为 IF-6408PN 的通讯机地址、yyy 为用户机地址—设备地址),然后再在该设备下增加防区。如果中心上报属性设为 2 个地址的,终端设备地址在 yyy 的基础 上再增加 1,再添加一个终端设备。

#### 注意: カランド ストランド こうしょう こうしょう こうしょう

1.在对以上所有设备编程时,要由负责该网络的专业人员进行或指导分配网络资源,其他人员不得擅自进行配置,否则可能会引起网络上其他设备 的网络通讯故障。

2.以上所有设备的 IP 地址不能重复。

3.某一设备 IP 参数配置完成后,用挂接在网络上任一计算机测试一下,看网络是否正常。具体请用 ping 命令(ping + ip 地址:ping 10.0.0.218, 测试 IP 地址为 10.0.0.218 的设备网络是否通讯正常)。

4.网络正常后,请触发一下挂接在 IF-6408PN 下的设备,看是否正常报警到中心。

# 十一、 管理中心软件对 **IF-6408PN** 的控制

#### **1.** 管理中心管理软件对报警的处理

# (**1**)地图监控

如果用户指定了地图文件并且已经定位在地图上,则可以通过监控地图了解用户或防区基本状态。

### (**2**)报警处理

当用户的报警消息或系统事件显示在报警窗口时,操作员可点击事件列表窗口右上方的"处理"按钮进行确认,表明该事件已处理,并在历史事件数 据库中自动记录。

### **2**.数据查询管理

#### (**1**)报警记录

报警记录库中保存了报警事件记录,系统事件记录和操作员操作记录,它们显示在当前记录表中,既可以同时显示,也可以分类显示。如果需要查看

25

当前数据库以外的其它历史记录,请使用报警记录查询操作。

# (**2**) 记录查询

报警记录查询窗口提供了查询报警记录的各项条件,在当前数据库和指定时间中查询,也可以在不同类型记录中查询。

### (**3**) 报警记录

通过查询得到的历史记录可以导出成Excel文件。

#### (**4**) 设备状态查询

在设备状态显示树下可显示所有用户报警主机的编号、所属的通讯机、用户名称、连接状态、及下属各防区的状态等信息。

## **3.** 中心对 **IF-6408PN** 的撤布防管理

通过设备状态树/防区状态显示板/用户组状态显示板,用鼠标选择IF-6408PN主机对所选的防区或键盘进行中心撤/布防。

- 防区撤/布防: 必须输入该防区的撤布防密码或IF-6408PN的主密码或用户码。
- 键盘撤/布防: 必须输入该键盘的撤布防密码或IF-6408PN的主密码或用户码。

# 2. **IF-6408PN**与管理中心管理软件的对应关系

每台 IF-6408PN 对于中心软件来说占用 1 或 2 个终端用户地址(可编程), 例如: IF-6408PN 的通讯机地址为 0, 设备地址为 0, 拨码开关的地址也为 N0 端,必须在中心软件上添加一个地址为 0 的通讯主机。如果只有 1 个地址上报,在通讯主机下增加地址为 0 的报警用户(即:终端设备),此时主机的 1-8 防区状态会上报到该地址;如果有 2 个地址上报,在通讯主机下增加地址 0 和 1 的两个报警用户,此时主机的 1-8 防区状态会上报到地址 0,主机的 9-16 防区状态会上报到地址 1。

### **5. IF-6408PN** 可以上报的报警信息

- 
- 接警设备通讯故障(设置监控时间) 设备被撬
- 
- 防区报警 主机的撤布防状态上报
	-
- 设备欠压 单防区撤布防操作时,撤布防状态上报